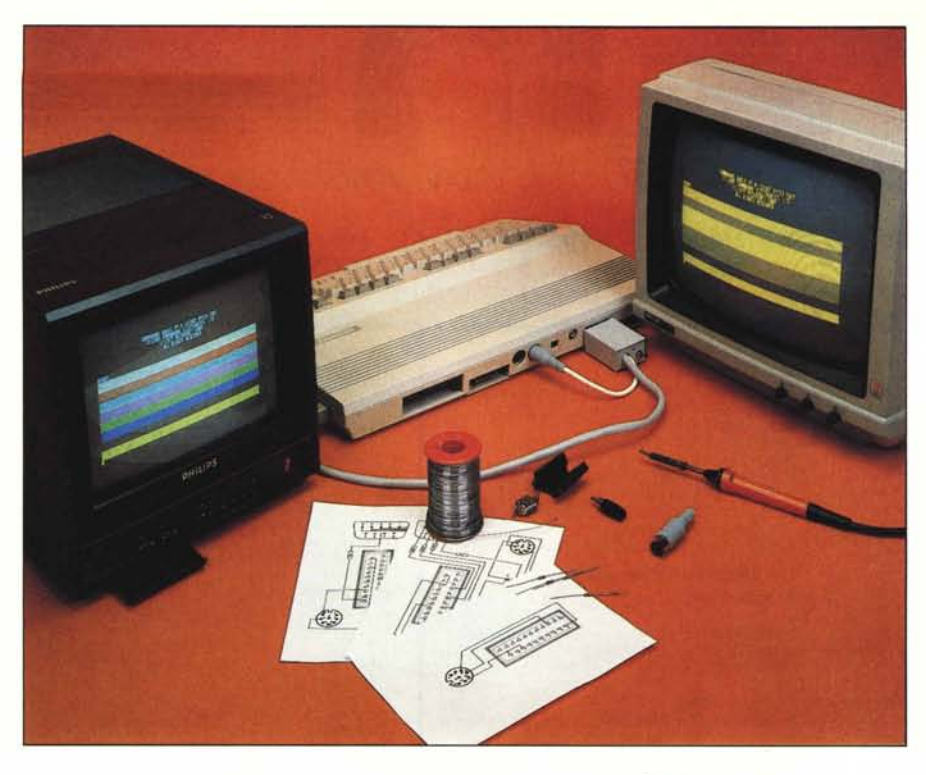

## **Commodore 128: problemi di monitor ...**

#### di Tommaso Pantuso

*Uno dei quesiti che si pone chi si accinge ad acquistare un Commodore 128 (e che. di conseguenza. molti lettori* ci *pongono) riguarda il tipo di display video da collegare alla macchina. Come certo saprete. il* C *128 offre all'utente varie possibilità riguardo all'installazio-* *ne del tipo di monitor. dal televisore «vulgaris» al monitor RGBI. di costo non trascurabile. con cui è possibile visualizzare 80 colonne ed avere della buona grafica.*

*Per il 128 la Commodore ha previsto l'ottimo monitor 1901: l'unico problema*

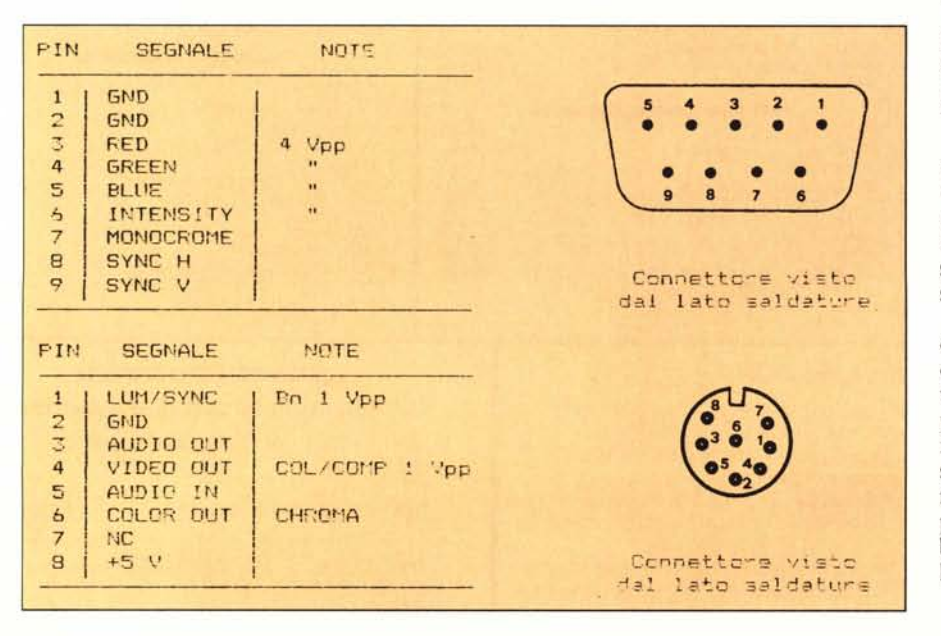

*è che (giustamente) costa come la stessa macchina. A chi possiede già un monitor monocromatico. oppure lo stesso 1701 Commodore. sorge certamente il problema di come fare a conservare il vecchio display per utilizzarlo con il nuovo computer riuscendo a vedere. anche solo in bn. le famigerate 80 colonne permesse dal sistema. Con l'articolo che vi proponiamo. chiariremo. speriamo.* i *vostri dubbi e vi insegneremo a costruire un buon numero di connettori per l'utilizzo di vari tipi di display sul vostro C-128.*

#### Schema 1: 40 colonne su monitor monocromatico

Questo tipo di visualizzazione è quella che si ottiene, a colori, sul vecchio monitor 170l oppure su un normale televisore.

Per chi possiede invece un monitor monocromatico (fosfori verdi, ambra o bianchi) dotato di ingresso composito, può utilizzare lo schema I per la realizzazione di un «cavetto» che gli permetta di collegarsi ad un monitor di questo tipo. Dallo schema proposto (e da una delle foto) si vede che, insieme ad un po' di cavetto schermato, vengono utilizzati due connettori. Il primo è un Din ad 8 poli con cui, dalla corrispondente presa posta sul retro della macchina, viene prelevato, con il pin 4 il segnale composito di livello standard che applicheremo al monitor servendoci di un pin jack. Tramite il pin 2 viene invece trasferita la linea di massa. Negli schemi, i collegamenti sono visti tutti guardando i connettori dal lato delle saldature.

Un collegamento del genere, può essere effettuato anche sfruttando il cavo in dotazione al 170I, connettendo all'ingresso composito del monitor il pin jack di colore giallo.

#### Schema 2: 80 colonne su video monocromatico

Se vogliamo invece sfruttare il monitor composito in nostro possesso per visualizzare 80 colonne, sempre su di un display monocromatico (o sempre ad un solo colore sul vecchio 170I), sfrutteremo lo schema numero 2 che siamo sicuri farà felici molti utenti.

Anche questo schema, come il precedente, è sorprendentemente semplice. Con un connettore Cannon a 9 poli viene prelevato il segnale video com· posito monocromatico per le 80 colonne tramite il piedino 7 ed applicato, servendosi di un cavetto schermato, al monitor mediante un pin jack. Tra il pin I del nove poli e il pin rimasto libero sul pin jack collegheremo invece la «calza» di schermo del cavetto.

Per vedere, grazie a questo cavo, le

C *128: prohlemi di numilor ...*

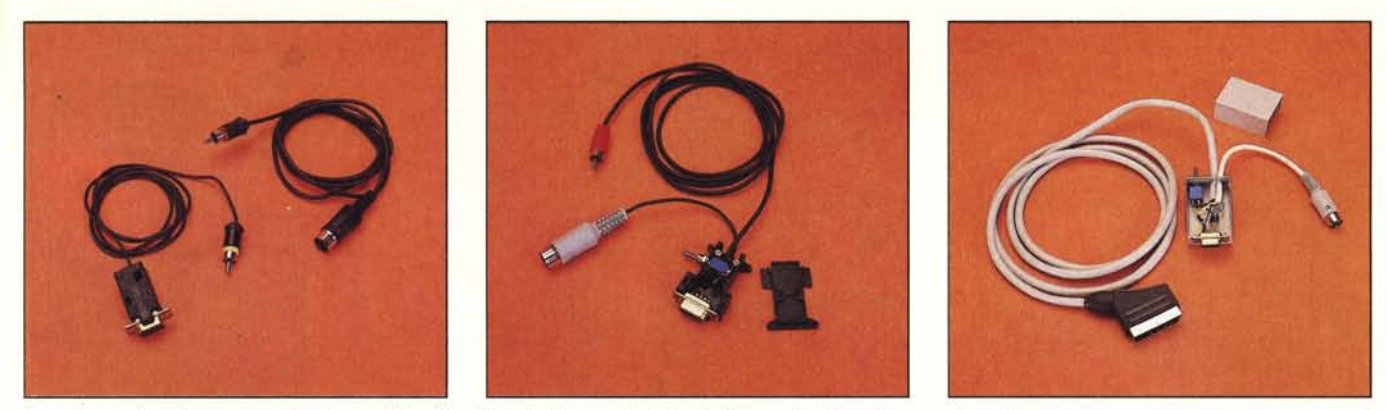

In queste tre foto si possono vedere i prototipi realizzati per i collegamenti video. A sinistra, i cavi per la connessione di un display monocromatico che permette di visualizzare 80 colonne (cavo di sinistra) oppure 40 colonne (cavo di destra). Al centro si può invece osservare il cavo con lo switch di selezione per commutare sullo stesso monitor 40 oppure 80 colonne. Infine, nella foto di destra è visibile il cavo per la visualizzazione di 40 oppure 80 colonne a colori rispettivamente in composito *ed in RGB su monitor con presa SCART*

80 colonne sul 1701, dovremo infilare il pin jack nell'ingresso Luma o Video.

Servendosi di questi primi due tipi di collegamenti, si ha la possibilità di collegare al C-128 contemporaneamente un monitor su cui verranno vi· sualizzate 80 colonne ed un altro su cui potremo vederne 40. La commutazione si ottiene con PRINT  $CHRS(27) + \alpha X \times (cio\acute{e} ESC X).$ 

#### Schema 3: 40/80 colonne sullo stesso monitor monocromatico

Come è facile osservare, questo schema è l'insieme degli schemi I e 2. Il segnale video viene prelevato dal monitor sul piedino centrale di un commutatore ad una via ai cui estremi troviamo collegato il segnale 80 colonne proveniente dal DB9 e quello 40 colonne in arrivo dalla presa Din. Per il collegamento di massa abbiamo sfruttato solo il segnale presente sul pin I del nove poli.

Per realizzare il prototipo, siamo riusciti a racchiudere un interruttore a levetta che faceva al caso nostro, con una limatina qua e là, nei gusci di copertura del DB9. Chi ha difficoltà in questo senso può comunque racchiudere il necessario in uno scatolino reperibile, facilmente in qualunque negozio di componenti elettronici.

La commutazione da 40 a 80 colonne (e viceversa) si fa posizionando la levetta dell'interruttore da una par· te o dall'altra e inviando un  $CHRS(27) + \alpha X$ ».

Vi ricordiamo che, all'accensione, la macchina parte in modo 40 o 80 colonne a seconda di come è posizionato il tasto di selezione sulla tastiera.

#### Schema 4: 40 colonne a colori con presa SCART

Chi possiede un televisore con presa SCART, può utilizzarlo come monitor su 40 colonne sfruttando il collega· mento suggerito nello schema numero 4 su cui viene usata anche l'uscita audio presente sul Din 8 poli.

Con il prototipo realizzato in base allo schema, abbiamo collegato al C-128 il Philips Manet presentato su MC 36, numero in cui abbiamo dato sufficienti delucidazioni sull'uso della SCART. Per ulteriori chiarimenti vi rimandiamo quindi al numero citato.

Tornando a noi, il suono viene ap-

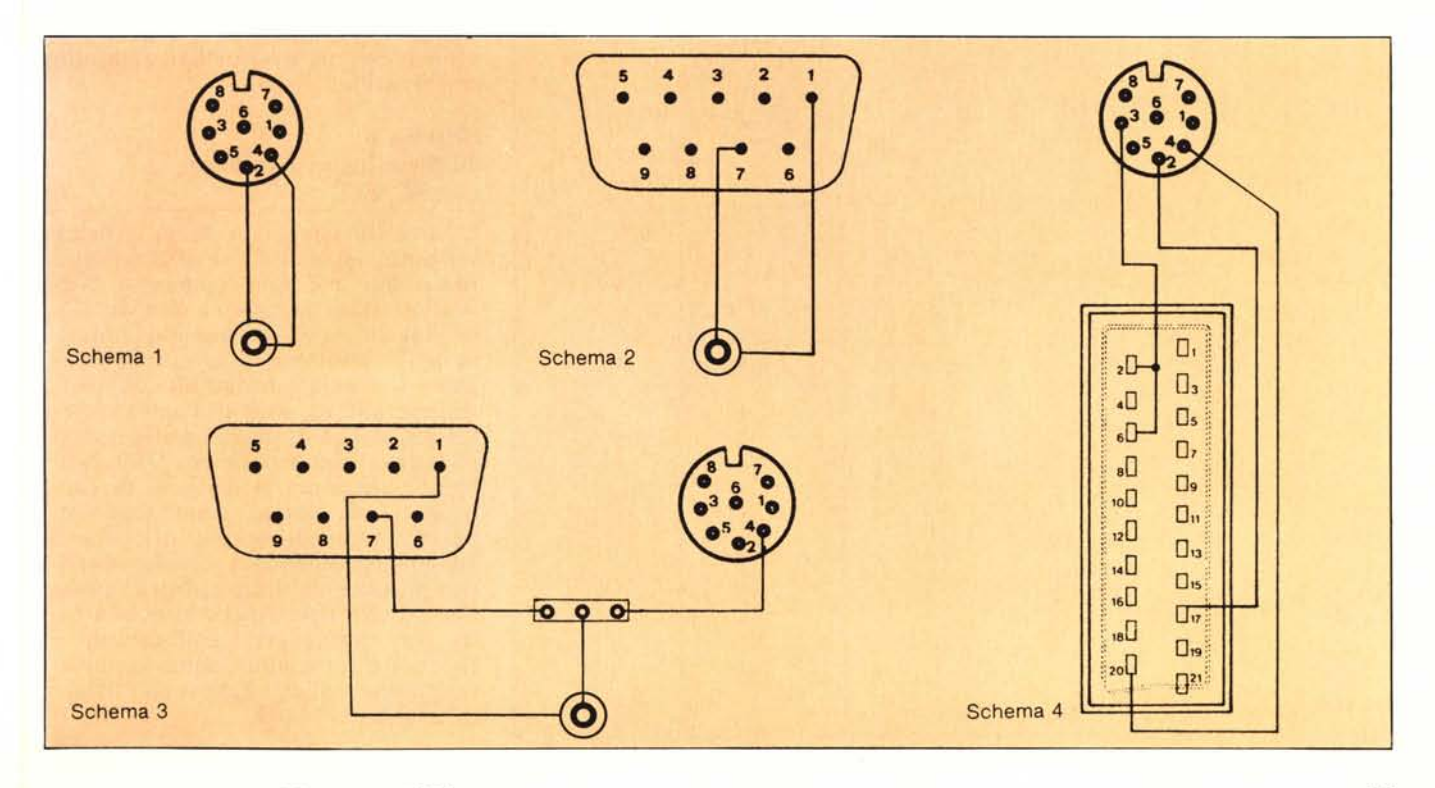

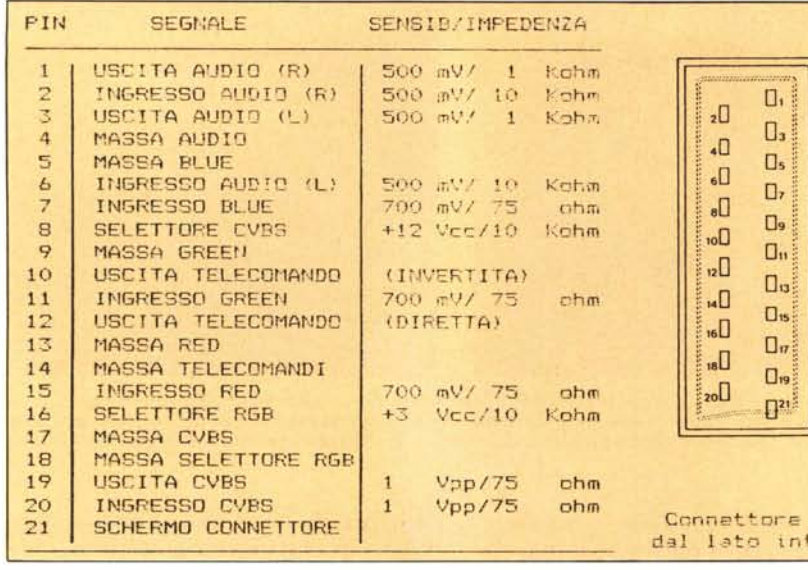

plicato sui pin 2 e 6 della SCART opportunamente cortocircuitati. Il video composito, che non ha avuto bisogno di tensione di controllo esterna (perché introdotta tramite un pulsantino posto sul retro del televisore, vedi più avanti), provenendo dal pin 4 della presa Din 8 poli, viene applicato sull'uscita 20 della Scart.

#### Schema 5: 80 colonne RGB con presa SCART

Sempre per implementare il collegamento in modo SCART, ma questa volta ottenendo 80 colonne a colori,

abbiamo realizzato lo schema 5. Notate intanto che i segnali R, G e B vengono inviati al monitor mediante delle resistenze che permettono di adattare i livelli presenti sull'uscita 9 poli portandoli al valore standard. Lo stesso avviene per il segnale composito inviato sul pin 20 della SCART da cui vengono prelevati i sincronismi per il video. Per abilitare il modo RGB, questa volta c'è bisogno di una tensione di abilitazione di 3 volt positivi almeno. Noi, andando a testare una delle uscite sulla presa Din che le specifiche indicate sul manuale danno per «muta», abbiamo trovato circa 5 volt positivi (pin 8), che sono stati usati diretta-

visto erno

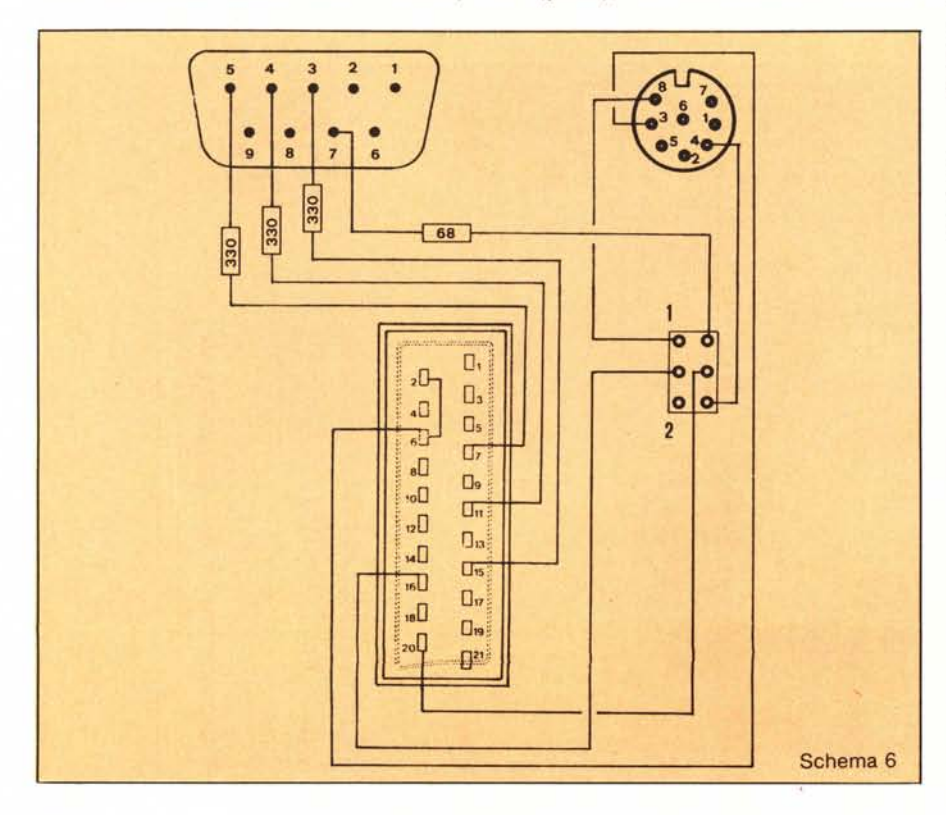

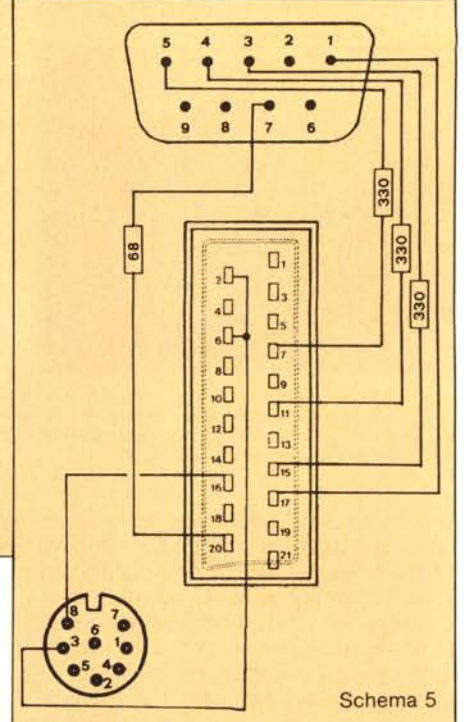

mente per l'abilitazione. Il cavo risultante è quindi composto, oltre che dalla SCART e dal DB9, anche da un connettore supplementare che va infilato nell'uscita Din ad otto poli da cui, insieme alla tensione di controllo citata, viene prelevato anche il segnale audio. Ultimo particolare: il segnale video così ricavato permette l'utilizzo di soli otto colori anziché 16. Questo è logico in quanto non è previsto sulla SCART l'ingresso «Intensity» per cui, tramite i soli segnali R, G e B, si possono avere, per ovvi motivi, solo otto combinazioni.

#### Schema 6: 40/80 colonne a colori con SCART

In conclusione, con questo schema vengono riassunti i due collegamenti precedenti che sono commutati servendosi di un deviatore a due vie. Come è facile osservare, quando la levetta dell'interruttore si trova nella posizione I, vengono inviati alla SCART, insieme alla tensione di controllo per l'RGB, anche i sincronismi presenti sull'uscita Monocrome del DB9. Nell'altra posizione, la tensione di controllo viene esclusa permettendo di passare automaticamente in modo 40 colonne impiegando il segnale composito proveniente dal pin 4 della presa Din ad otto poli. Anche in questo caso, per racchiudere i collegamenti e fissare il commutatore, conviene utilizzare uno scatolino su cui si può fissare direttamente il DB9.

74 MCmicrocomputer n. 50 - marzo 1986

## **Dai un taglio al passato.**

## **OPEN ACCESS, l'unico sistema a memoria virtuale, per chi aveva bisogno di più programmi.**

Con Open Access si valutano cifre, si disegnano grafici a colori a tre dimensioni, si producono dattiloscritti, sì trasmettono dati in tutto il mondo, si gestiscono gli appuntamenti. Basterà inserire i dati una sola volta, qualsiasi numero di applicazioni si vorrà usare. Il segreto delle possibilità eccezionali di Open Access è la gestione delle informazioni con un sistema relazionale di data base. Open Access garantisce un vero «accesso aperto» ai dati con modalità a piacere. Si potrà per esempio, avere accesso fino a unique tile contemporaneamente e in seguito trasferire le informazioni di data base in fogli elettronici, inserirli in rapporti e trasmetterli ai vari partner in affari con l'accesso ad altri computer. Naturalmente si avrà sempre accesso ad altre informazioni e funzioni che aiuteranno a risolvere i problemi quotidiani di lavoro. Open Access offre una straordinaria funzionalità, documentazione e supporti dettagliati in italiano, display a finestre, memorizzazione virtuale e soprattutto integrazione.

**OPEN ACCESS, nato dall'esperienza SPI ~**

**NUOVA RELEASE VERSIONE ITALIANA** **Dati** tecnici:

*data base:* 32.000 records; relaziona fino a 5 file *spreadsheet:* 3.000 x 216; linka 4 fogli in contemporanea *agenda:* multi-utente *comm.:* 9.600 baud in duplex o semi-duplex, accede direttamente ai file di altri computer.

SvilUppO *Vendite* Prodotti Tecnologici Via Val Cristallina, 3 - 00141 Roma (Italia) Tel. (06) 8278951 Ricerca automatica - Telex 622147 SVPT I

# **GRANDE FIERA D'APRILE**

### **MILANO 12 -20 Aprile 1986**

**Fiera internazionale di Informatica Telematica, Intelligenza Artificiale Tecnologie della Conoscenza**

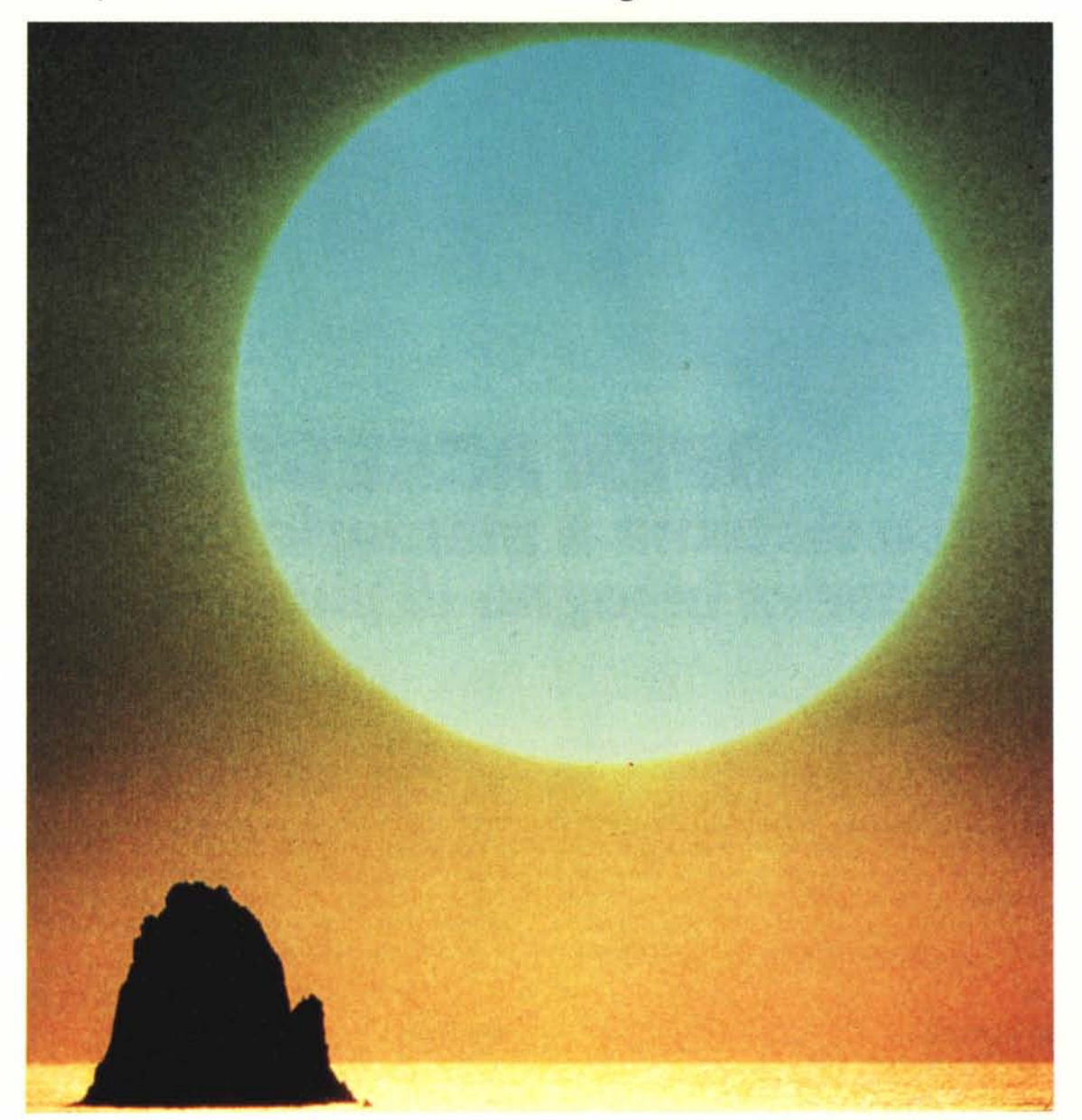

### **Lalba di una nuova era**

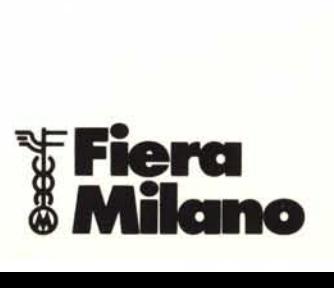

Seg. operativa Informatica e Telematica E.P.1. Via Marochetti 27 20139 Milano Tel. 02/5693973 - 5398267 Seg. operativa<br>Intelligenza Artificia Tecnologia della Conoscenza DIDANOVA S.p.A. Via Ferri 6 20092 Cinisello Balsamo Tel. 02/6187172 - 6126820

**La qualita' del lavoro**